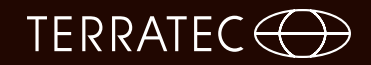

**Wireless Audio Streaming AIR BEATS HD Handbuch** 

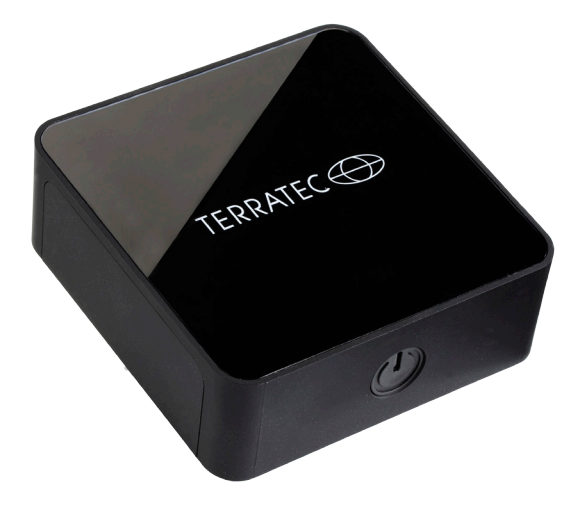

Version 1.0 - 03 / 2014

### **Herzlich Willkommen!**

Wir freuen uns, dass Sie sich für ein Produkt aus dem Hause TERRATEC entschieden haben! Bitte nehmen Sie sich vor der Inbetriebnahme ein paar Minuten Zeit, um sich eine Übersicht der Funktionen und Anschlussmöglichkeiten des Empfängers anhand des Handbuchs zu verschaffen.

Wir wünschen Ihnen viel Freude mit dem TERRATEC AIR BEATS HD.

### **Details**

- Drahtlose Musikwiedergabe von Ihrem Smartphone, Tablet, PC und MAC
- Integrierter WiFi Empfänger für kabellose Verbindung
- • WiFi Standard IEEE 802.11b/g/n
- • Digitaler optischer Ausgang (S/PDIF)
- • Analoger 3,5 mm Klinken Ausgang
- • Unterstützung für iTunes multi room Wiedergabe

#### **Abmessungen**

- $\cdot$  85 mm x 30 mm x 79 mm (B x H x T)
- • 110 Gramm

### **Stromverbrauch**

- Standby  $\sim 0.5W$
- Betrieb  $\sim$ 3W

#### **Lieferumfang**

Bitte überprüfen Sie zunächst die Vollständigkeit des Pakets. Der Lieferumfang umfasst mindestens:

- **AIR BEATS HD**
- Micro-USB Netzteil zum Anschluss an der Steckdose
- • 3,5mm Klinke Audio Kabel
- • S/PDIF Verbindungskabel
- • Schnellstart-Anleitung
- • Service-Karte

# TERRATEC **(T)**

### **Sicherheit**

- Lesen Sie die Bedienungsanleitung sorgfältig durch und bewahren Sie diese auf.
- Beachten Sie bitte die Warnhinweise und folgen Sie den Anweisungen, um Beschädigungen zu vermeiden.
- Verwenden Sie dieses Gerät nur im Innenbereich.
- Um Feuer, elektrische Schläge oder Schäden am Gerät zu verhindern, stellen Sie das Gerät bitte auf einen ebenen und trockenen Untergrund.
- Halten Sie das Gerät von direkter Sonneneinstrahlung, Heizkörpern, offenen Flammen und anderen Wärmequellen fern.
- Benutzen Sie nur das beigelegte Netzteil. Wenn Sie das Gerät längere Zeit nicht benutzen, sollten Sie es von der Stromversorgung trennen. Bitte ziehen Sie nie direkt am Kabel, um Kurzschlüsse zu vermeiden. Außerdem sollte das Gerät bei aufkommendem Gewitter vorsorglich vom Netz getrennt werden.
- Wird das Gerät starken Temperaturschwankungen ausgesetzt, so lassen Sie es für etwa eine Stunde stehen, ohne es anzuschließen. Es könnte sich im Gerät Kondensfeuchtigkeit gebildet haben, welche die Funktionalität beeinträchtigt.
- Reinigen Sie den AIR BEATS HD nur mit einem trockenen oder höchstens leichtangefeuchteten,fusselfreienTuch.ReinigungsmittelkönnendieOberfläche des Gerätes in Mitleidenschaft ziehen und sollten nicht verwendet werden.
- Kurz: gehen Sie bitte "vernünftig" mit dem Gerät um. Eine vorsätzliche oder selbstverursachte Schädigung wird natürlich nicht von den Garantieleistungen abgedeckt. Vielen Dank.

### **Die Hardware in der Übersicht**

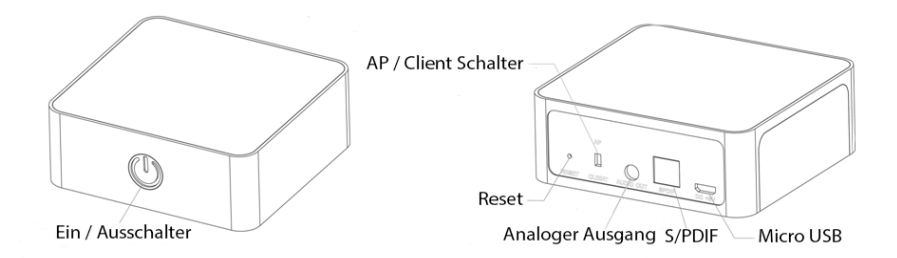

### **Ein/Ausschalter:**

Betätigen Sie die Taste kurz um das Gerät einzuschalten, die Farbe wechselt von rot auf grün sobald der AIR BEATS HD bereit ist.

Zum Ausschalten halten Sie die Taste bitte für ca. 3 Sekunden gedrückt. Der AIR BEATS HD geht in den Standby-Modus, welcher durch eine rot leuchtende Taste signalisiert wird.

#### **Reset:**

Sie können den AIR BEATS HD mit der Reset Taste auf die Werkseinstellungen zurücksetzen. Verwenden Sie dazu zum Beispiel eine aufgebogene Büroklammer. Ein Reset auf die Standardeinstellungen lässt sich auch über die Weboberfläche durchführen.

### **AP (Access Point)/Client Schalter:**

Mit diesem Schalter legen Sie den Betriebsmodus des AIR BEATDS HD fest. Im Access Point Modus stellt er ein WLAN zur Verfügung, mit welchem sich jedes kompatible Abspielgerät schnell und einfach verbinden lässt. Beim Client Modus wird der AIR BEATS HD in Ihr bestehendes Netzwerk eingebunden.

### **Analoger Ausgang:**

3,5mm Klinkenbuchse für die analoge Verbindung zum Verstärker.

#### **S/PDIF:**

Der digitale Lichtleiter-Audio-Ausgang des AIR BEATS HD.

### **Micro USB:**

Anschluss für die Spannungsversorgung.

## TERRATEC  $\left(\begin{matrix} \frown \\ \frown \end{matrix}\right)$

### **Anschluss**

Sie können den AIR BEATS HD entweder analog oder digital mit Ihrer Stereoanlage verbinden. Sie sollten, wenn möglich, den S/PDIF Ausgang verwenden da Sie damit die bestmögliche Wiedergabequalität erreichen. Sollte Ihr Verstärker nicht über einen S/PDIF Eingang verfügen, verwenden Sie bitte den analogen Ausgang des AIR BEATS HD.

**Analog**: Hierbei wird der AIR BEATS HD mit dem beigefügten 3,5mm Klinke auf Cinch Kabel mit dem Verstärker verbunden. Stecken Sie den Klinkenstecker in den AIR BEATS HD und stecken Sie die beiden Cinch Stecker an einen freien Eingang an Ihrem Verstärker.

**Digital**: Verwenden Sie das beigefügte Lichtleiter-Kabel um den AIR BEATS HD mit Ihrem Verstärker zu verbinden.

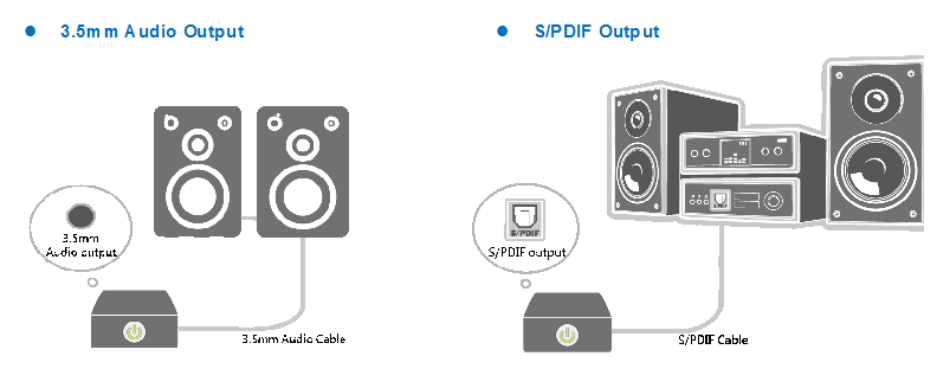

Schließen Sie jetzt das mitgelieferte Netzteil an.

Schalten Sie den AIR BEATS HD mit der Taste auf der Vorderseite ein und warten Sie bis die LED grün leuchtet.

### **Verbindung (Grundeinstellung)**

Der einfachste und schnellste Weg Musik von Ihrem Smartphone über den AIR BEATS HD abzuspielen ist der AP Modus. Dabei verbindet sich Ihr Smartphone oder Tablet direkt mit dem AIR BEATS HD. Eine Passwortabfrage findet nicht statt, somit lässt sich jedes Gerät schnell und einfach zur Wiedergabe verwenden.

Der Schalter auf der Rückseite muss auf AP gestellt sein.

### **Sicherheit**

Sollte Ihnen der freie Zugang zu Ihrem AIR BEATS HD Unbehagen bereiten, besteht natürlich die Möglichkeit den Zugriff mit einem Passwort zu schützen. Geben Sie im Browser des Wiedergabegeräts die Adresse (192.168.0.1:50000) des AIR BEATS HD ein. Sie gelangen so zu den Konfigurationseinstellungen.

### **Device Settings**

Hier haben Sie die Möglichkeit die SSID des AIR BEATS HD anzupassen und ein Passwort für den Zugang zu vergeben. Im unten gezeigten Beispiel würde der AIR BEATS HD in Ihrem WLAN Netzwerk als Wireless HiFi angezeigt, eine Verbindung kann erst nach Eingabe des Passworts 12345678 hergestellt werden.

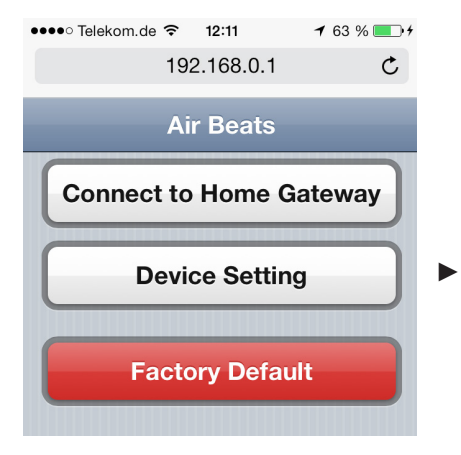

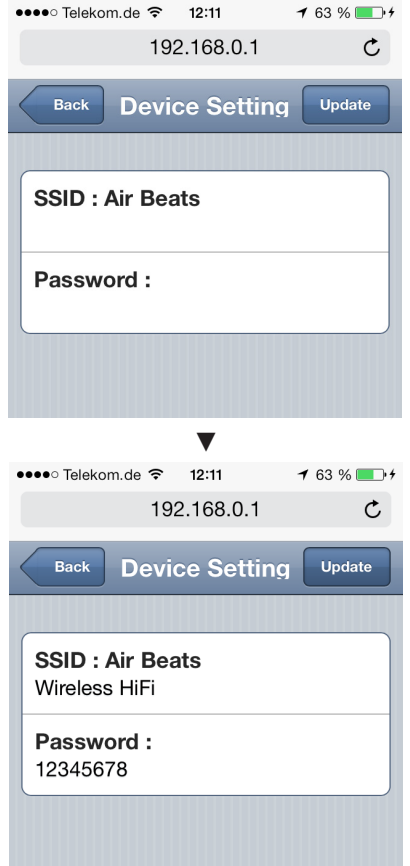

# TERRATEC $\bigoplus$

### **Connect to Home Gateway**

Der AIR BEATS HD kann fest in das bestehende Netzwerk eingebunden werden. Somit ist ein Wechsel zwischen den unterschiedlichen WLAN Netzwerken nicht mehr nötig und auch per Netzwerkkabel angebundene Geräte (z.B. MAC oder PC) können auf den AIR BEATS HD als Wiedergabequelle zugreifen.

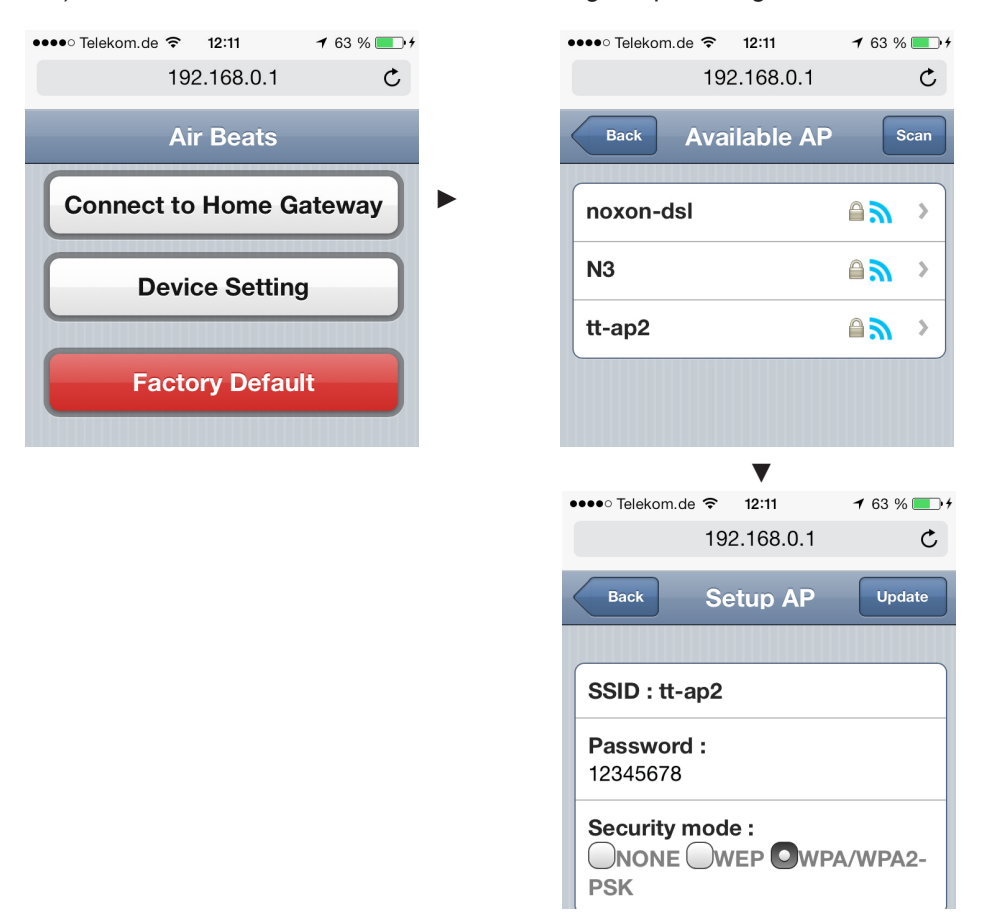

Nachdem Sie die Einstellungen in der Weboberfläche getätigt haben müssen Sie noch den Schalter auf der Rückseite des AIR BEATS HD von AP auf Client umschalten. Nach einigen Sekunden hat er sich in Ihr bestehendes Netzwerk eingewählt und steht somit allen in Ihrem Netzwerk angemeldeten Geräten als Wiedergabequelle zur Verfügung.

### **AirPlay Wiedergabe (iOS)**

*AP-Mode:* Wählen Sie unter Einstellungen ► WLAN den AIR BEATS HD aus. Sollte er dort nicht zur Auswahl stehen, prüfen Sie bitte ob der Schalter auf der Rückseite auf AP gestellt ist. Nur in diesm Modus stellt der AIR BEATS HD ein WLAN zur Verfügung.

*Client-Mode:* Haben Sie den AIR BEATS HD schon im Client Modus konfiguriert, können Sie die Auswahl des WLAN Netzwerks überspringen.

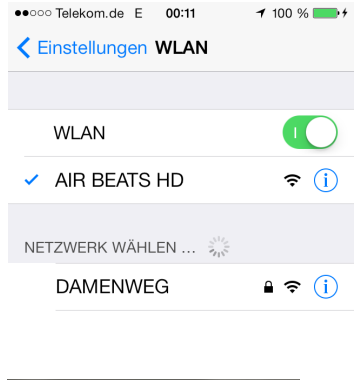

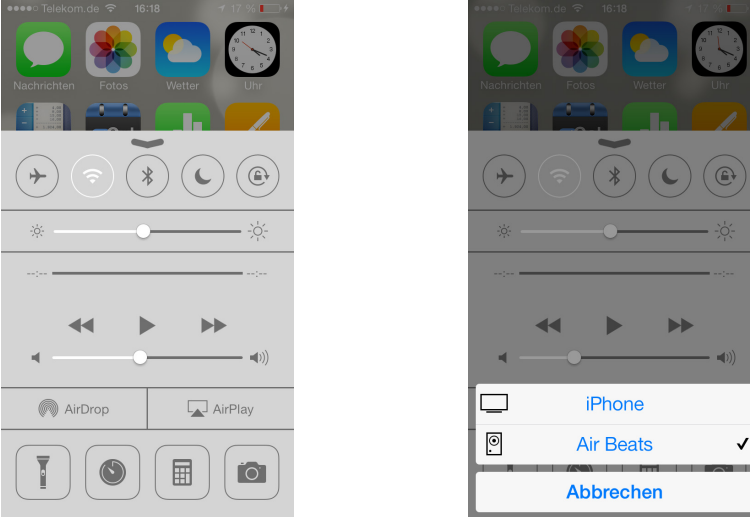

Sie finden im Kontrollzentrum den Punkt AirPlay. Wählen Sie dort den AIR BEATS HD als Wiedergabequelle aus.

## TERRATEC **(1)**

### **DLNA Wiedergabe (Android)**

Wählen Sie unter Einstellungen, WLAN den AIR BEATS HD aus. Sollte er dort nicht zur Auswahl stehen, prüfen Sie bitte ob der Schalter auf der Rückseite auf AP gestellt ist. Nur in diesm Modus stellt der AIR BEATS HD ein WLAN zur Verfügung.

Haben Sie den AIR BEATS HD schon im Client Modus konfiguriert, können Sie die Auswahl des WLAN Netzwerks überspringen.

Wählen Sie nun in Ihrer DLNA Applikation (im Beispiel Skifta) den AIR BEATS HD als Player aus.

Jetzt lassen sich Audiodaten von Ihrem Abspielgerät auf den AIR BEATS HD streamen.

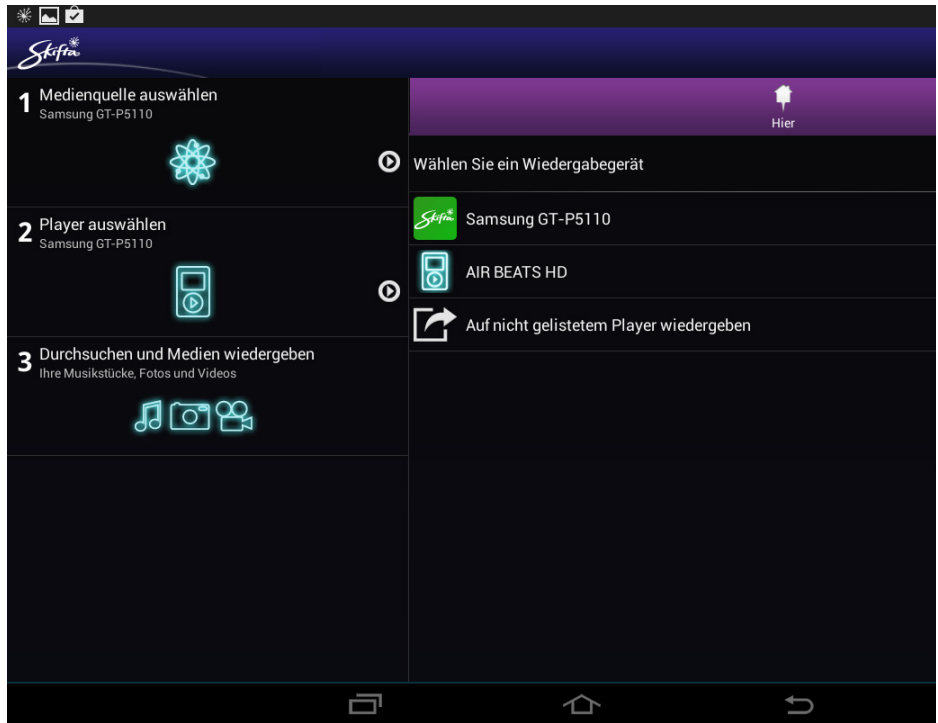

### **AirPlay Wiedergabe (PC/MAC)**

Haben Sie den AIR BEATS HD im Client Modus konfiguriert, erscheint in Ihrer AirPlay fähigen Software (z.B. iTunes) das AirPlay Symbol unter dem Sie die Wiedergabequelle auswählen können.

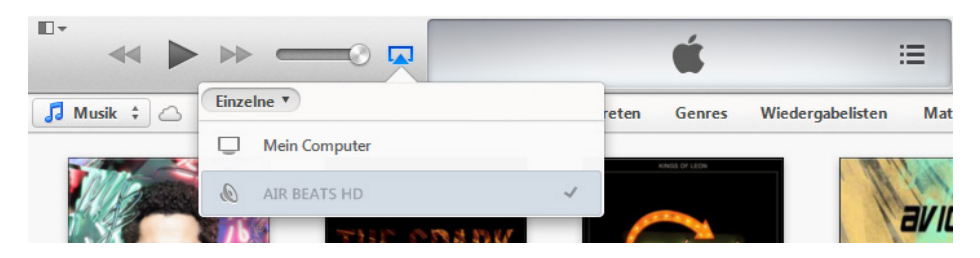